# **HOËRSKOOL STAAT PRESIDENT C R SWART COMPUTER APPLICATION TECHNOLOGY GRADE 10**

#### **INSTRUCTIONS**

- 1. Make sure to underline each heading and sub-headings, and also to rule of after each module.
- 2. All drawings must be included in your notes.
- 3. Please mail me at [kleso@hspcrswart.co.za](mailto:kleso@hspcrswart.co.za) if you have any questions.

## **∞**

#### **Date** Module 1.4: File Management

#### **FILE MANAGEMENT**

- Computers work is saved in FILES
- Electronic files need to be organised, just like a manual filing system.

#### **WINDOWS EXPLORER**

- Windows explorer is the file management software that is supplied with all windows operating systems.
- It consist of the following:
- Back and forward buttons
- Address bar
- Search box
- Toolbar and menu bar
- Details or column headings
- Left (navigation) pane
- Right pane
- Details pane

## **THE NEED TO ORGANISE**

Tips on planning a logical folder structure:

- $\checkmark$  Plan your basic folder structure on paper
	- Main categories
	- Refine each level
	- Meaningful folder and file names
	- Keep same folder structure on all computers you use

#### **MORE ABOUT FILES**

Each program stores the files that it creates in its own special way. Each of the file types that the computer can recognise and it is giving an unique icon.

**TIP:** You can delete a file or folder by selecting it either right clicking and selecting 'delete' or by simply pressing <Del> on the keyboard.

## **FILE NAMES**

File name: three parts

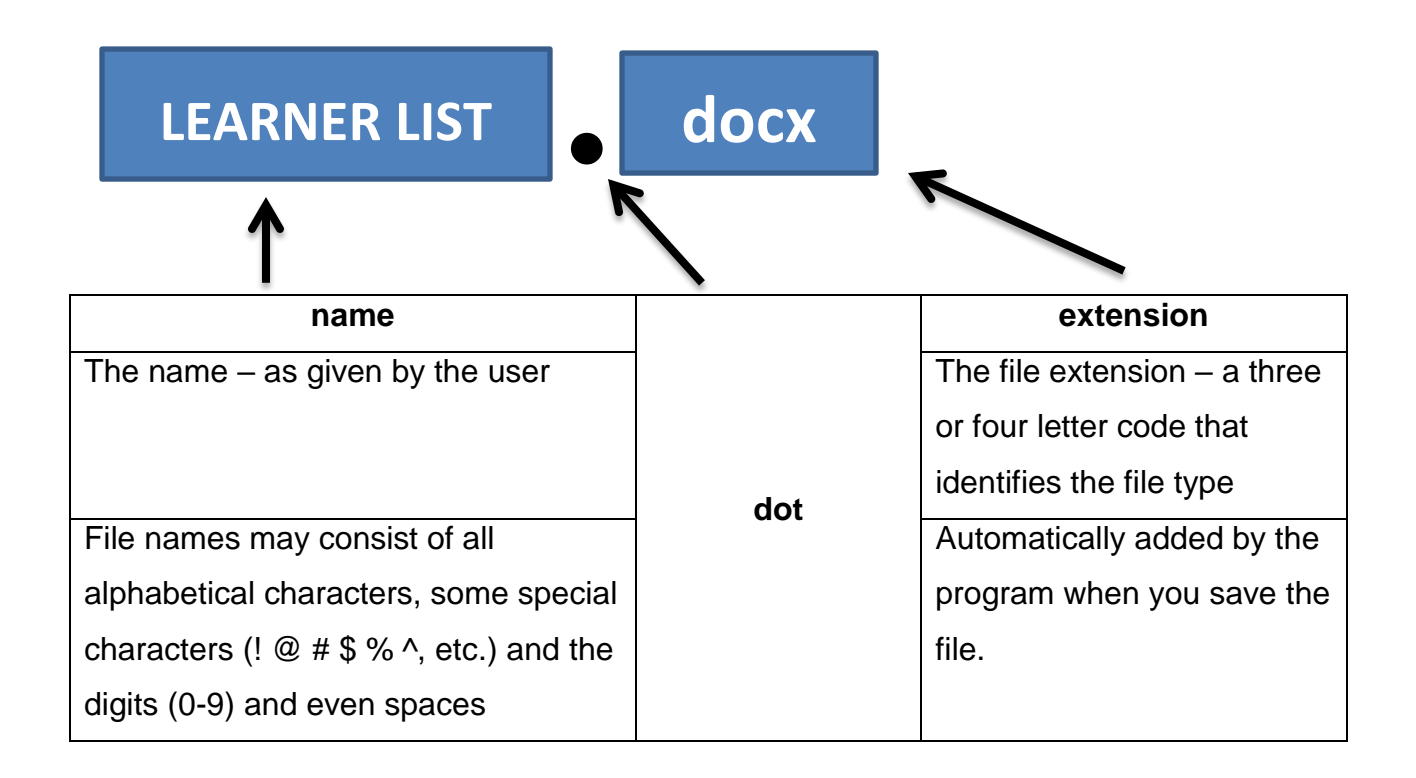

#### **THE IMPORTANCE OF FILE EXTENSIONS**

The extension indicates:

- The type of file it is
- Which program should be used to open the file
- Never change the file extension of an existing file

#### **WINDOWS CAN'T OPEN THIS FILE**

To open this file you can:

- You can see a list of suggested programs by windows
- Search the Internet to find the suggested program to open it
- Change or set the default program that must be used
- Right-click on the file  $\rightarrow$  open with command programs available to try and open the file.

#### **PATHS**

The path to a specific file might be:

D:\Documents\Invoices\2012

For example:

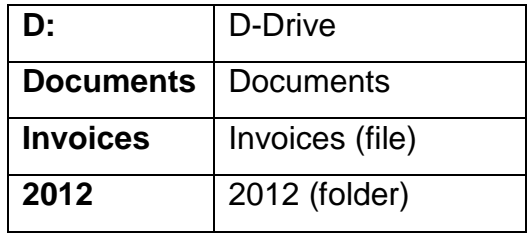

## **COMMON FILE TYPES AND EXTENSIONS**

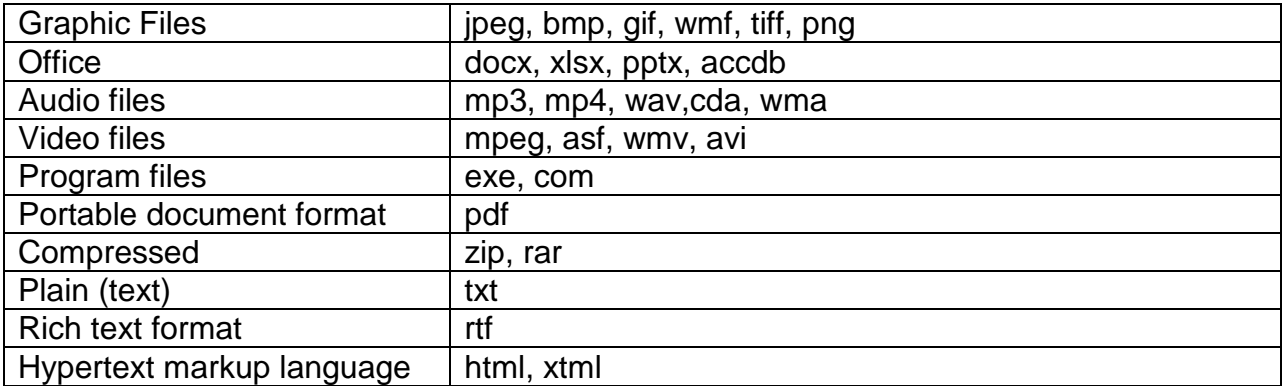

#### **FILE PROPERTIES**

Windows explorer (in the details view) displays the following details about the files and folders listed in a folder:

- $\checkmark$  Name
- $\checkmark$  Date modified
- $\checkmark$  Type
- $\checkmark$  Size, etc

The typical operations we want to perform on files and folders are to:

- $\checkmark$  Rename them
- $\checkmark$  Sort them
- $\checkmark$  Copy or move them
- $\checkmark$  Delete them

## **RECYCLE BIN**

- Deleted files from hard drive are automatically sent to the recycle bin
- The recycle bin enables you to recover a file if you have not emptied the recycle bin
- Files deleted from a drive on a network or from any portable / removable media such as a flash disk are not sent to the recycle bin.

## **CONVERTING BETWEEN FILE TYPES**

- Save the files in a format that can be read by other types of programs
- This is often done to:
- Share data
- Access the data with an older operating system
- Access data with older version of program

# **Homework Written module activity on page: 48 Question 1 to 16**